**АС «Учебная нагрузка»** обеспечивает комплексный подход к формированию и распределению учебной нагрузки учреждений ВПО..

## Плагин позволяет **по выгрузке из системы АС нагрузка (в формате .xlsx**) **записать группы студентов на курсы в системе СДО Moodle**

Как воспользоваться плагином?

1) В панели администрирования найдите в поиске «АС Нагрузка»

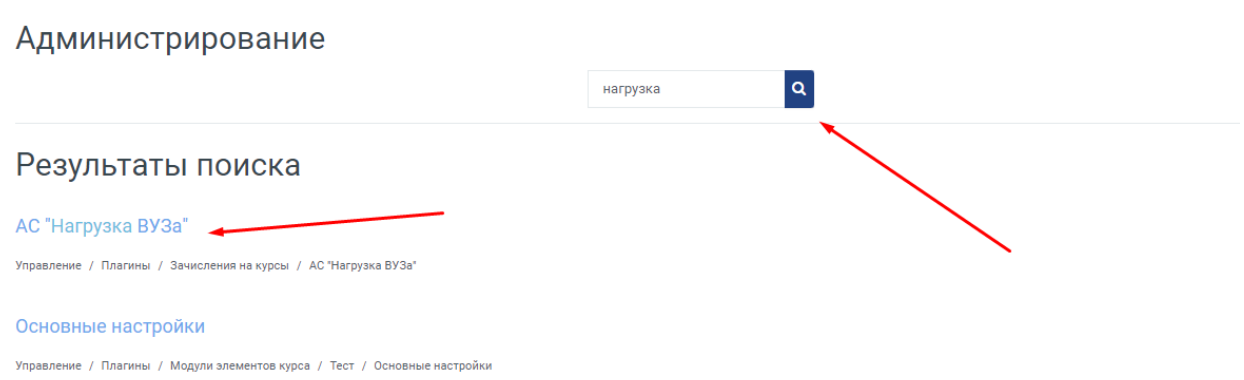

2) Для того, чтобы загрузить таблицу наргузки выберите файл и нажмите «Обработать»

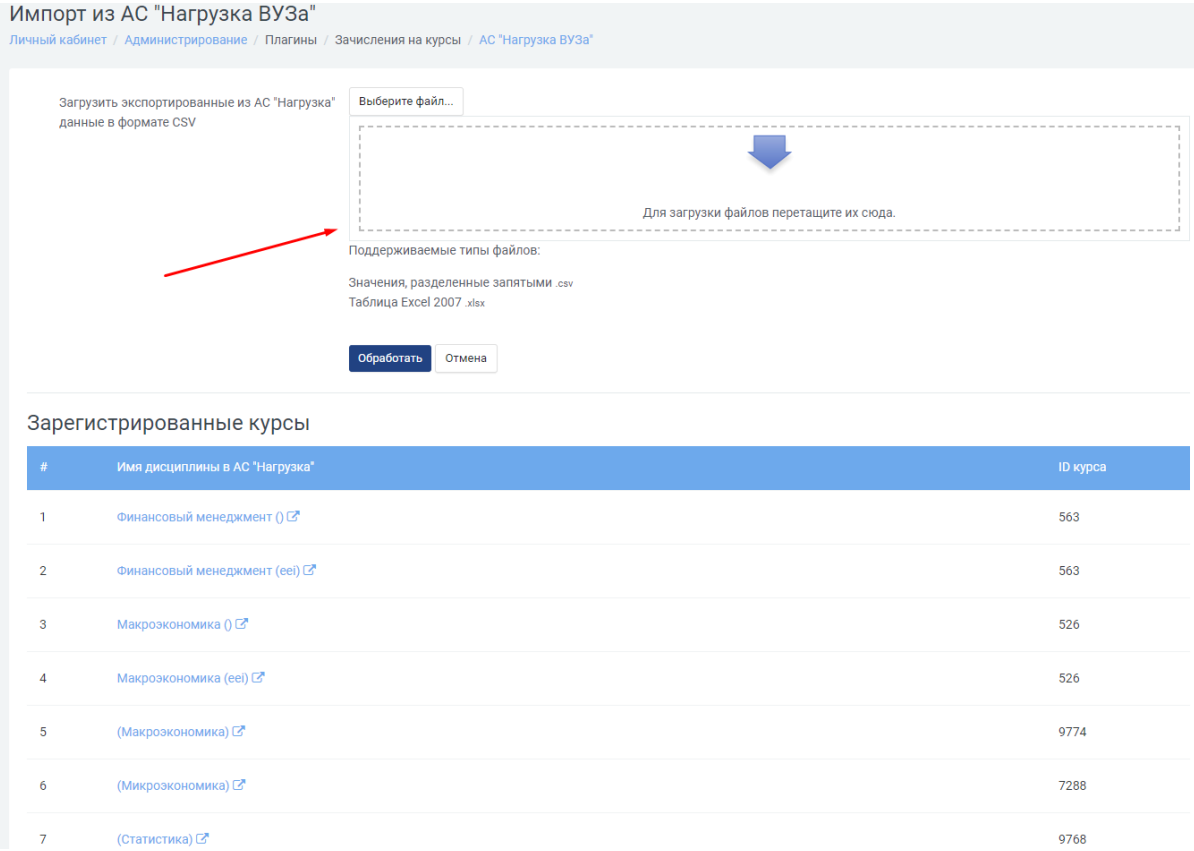

## 3) Введите id курса, на который хотите записать студентов

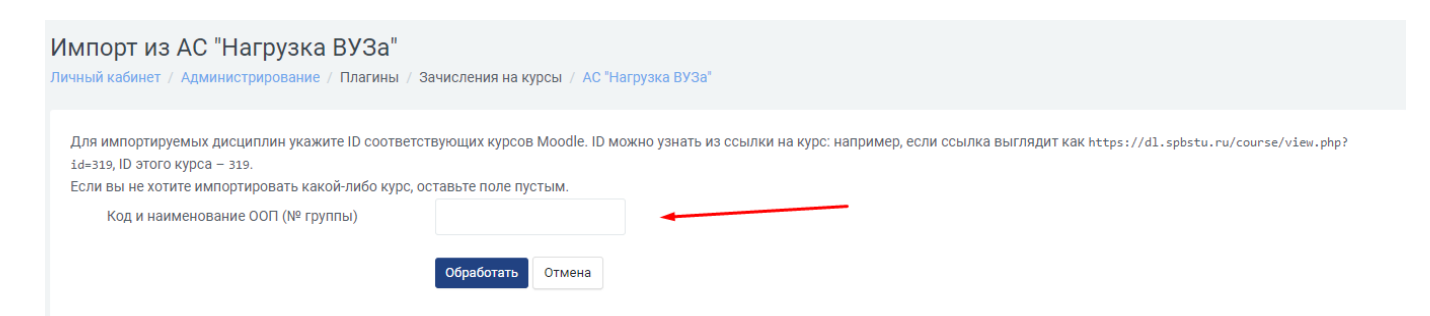

## 4) Таблица выгрузки из АС нагрузки для записи на курсы в СДО должна выглядеть следующим образом

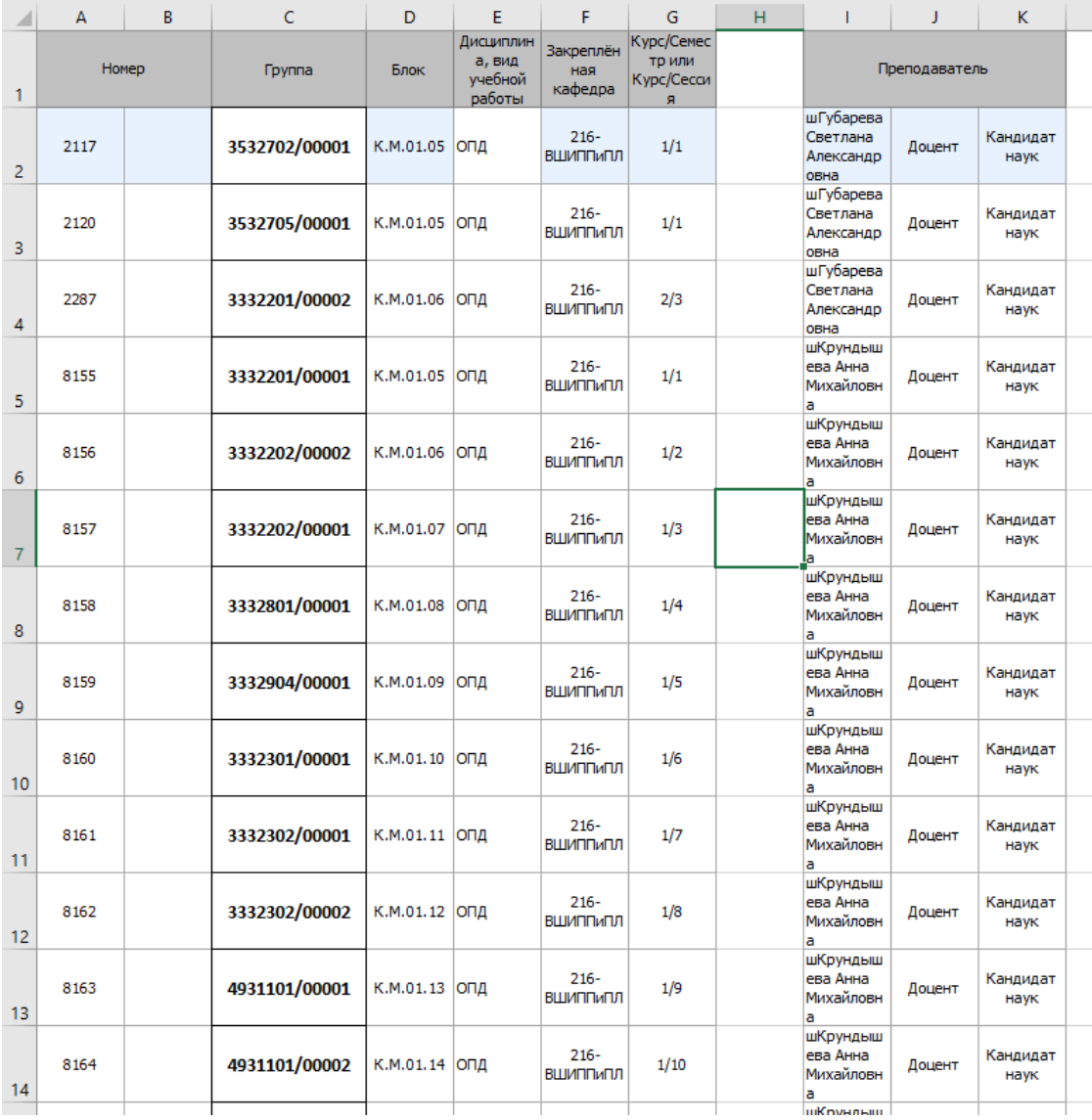